## **Tutorial de acesso a plataforma Sucupira**

[https://sucupira.capes.gov.br/sucupira/#](https://sucupira.capes.gov.br/sucupira/)

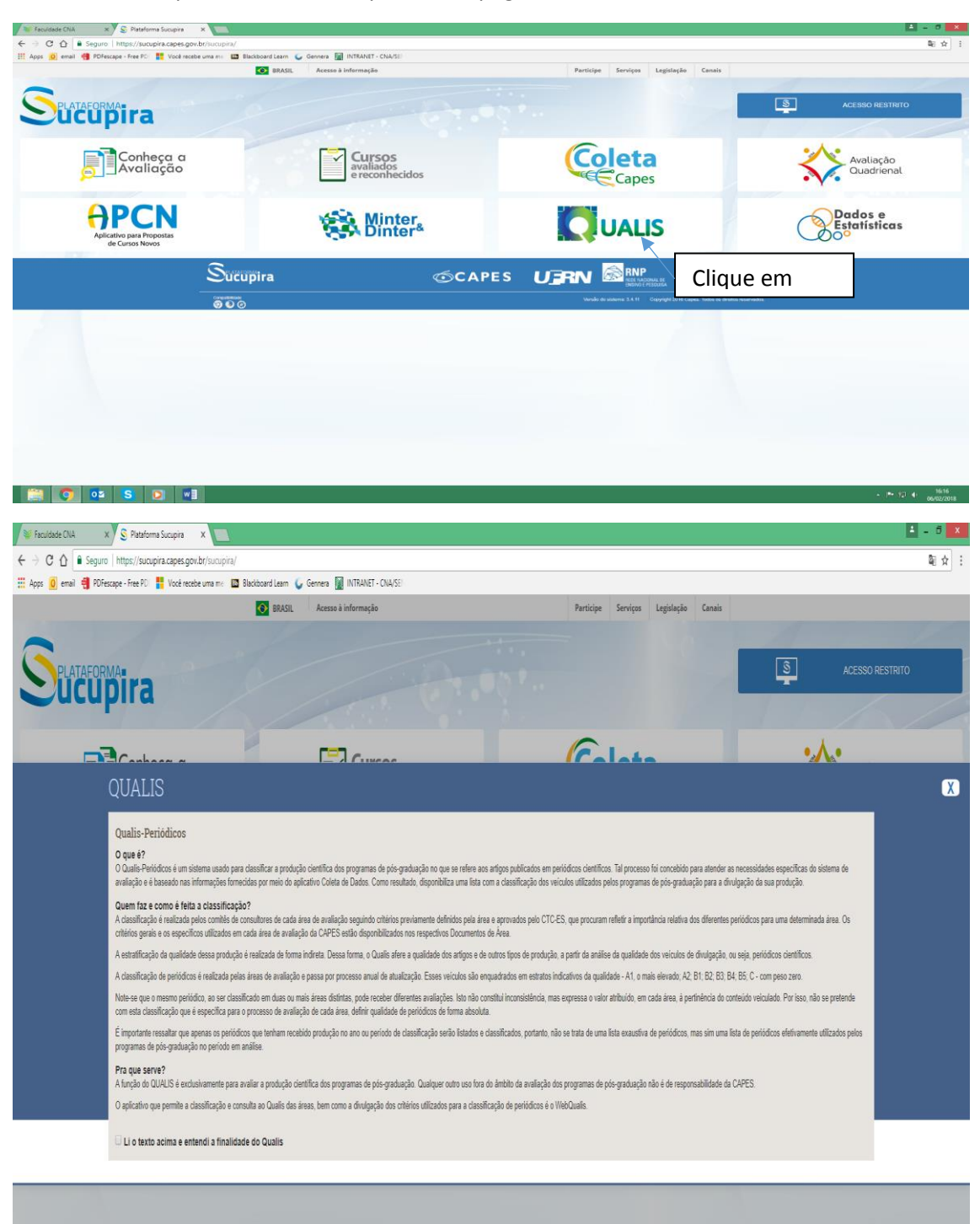

OBS: A base da plataforma está disponível na página da Faculdade/biblioteca.

**O** OZ S D V

 $\sim$  **1618** 

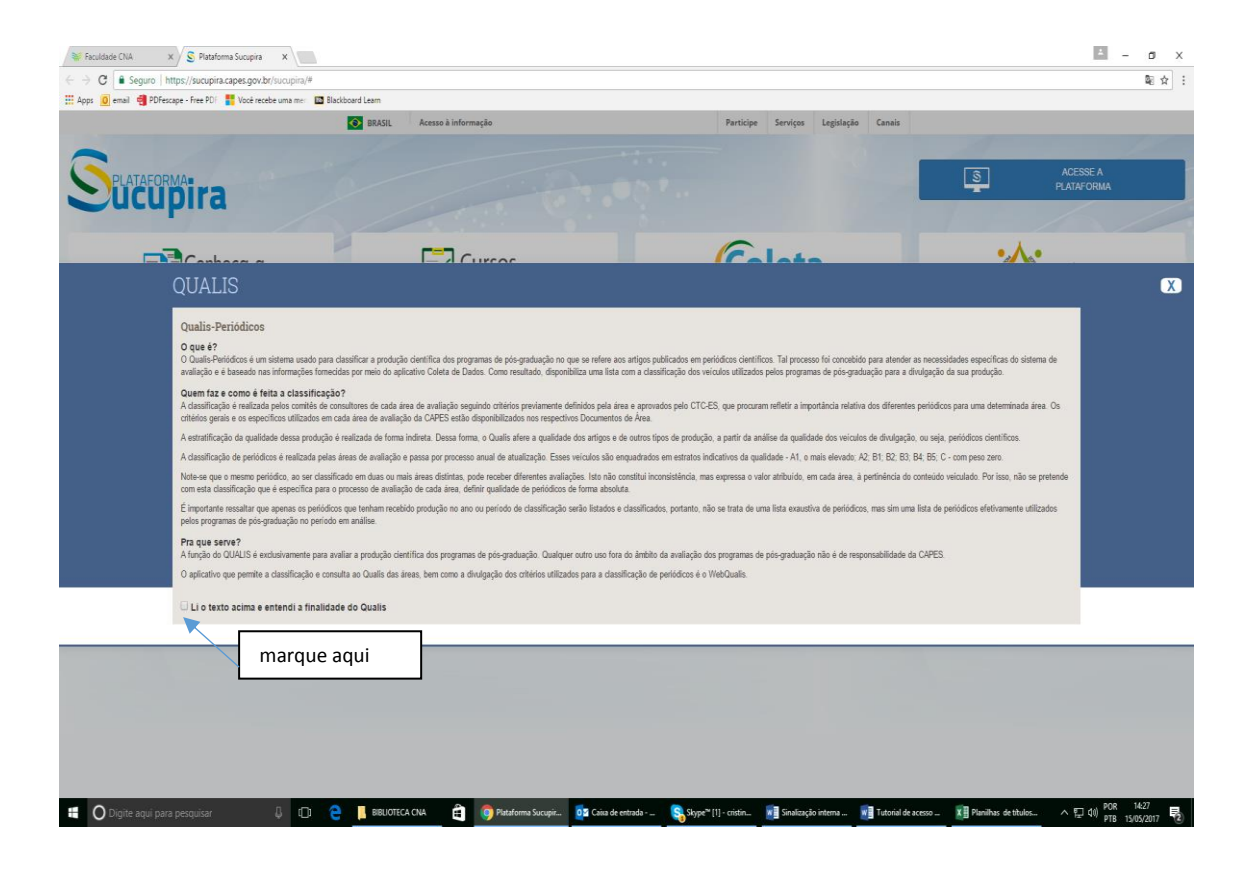

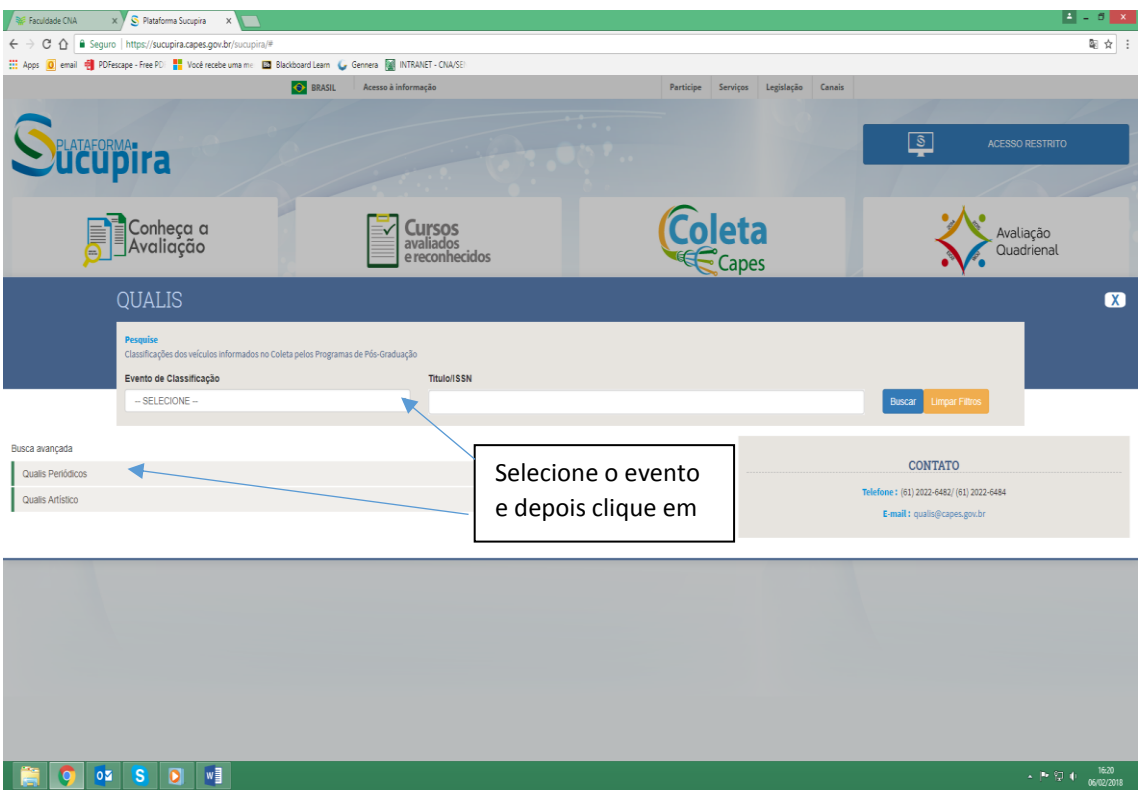

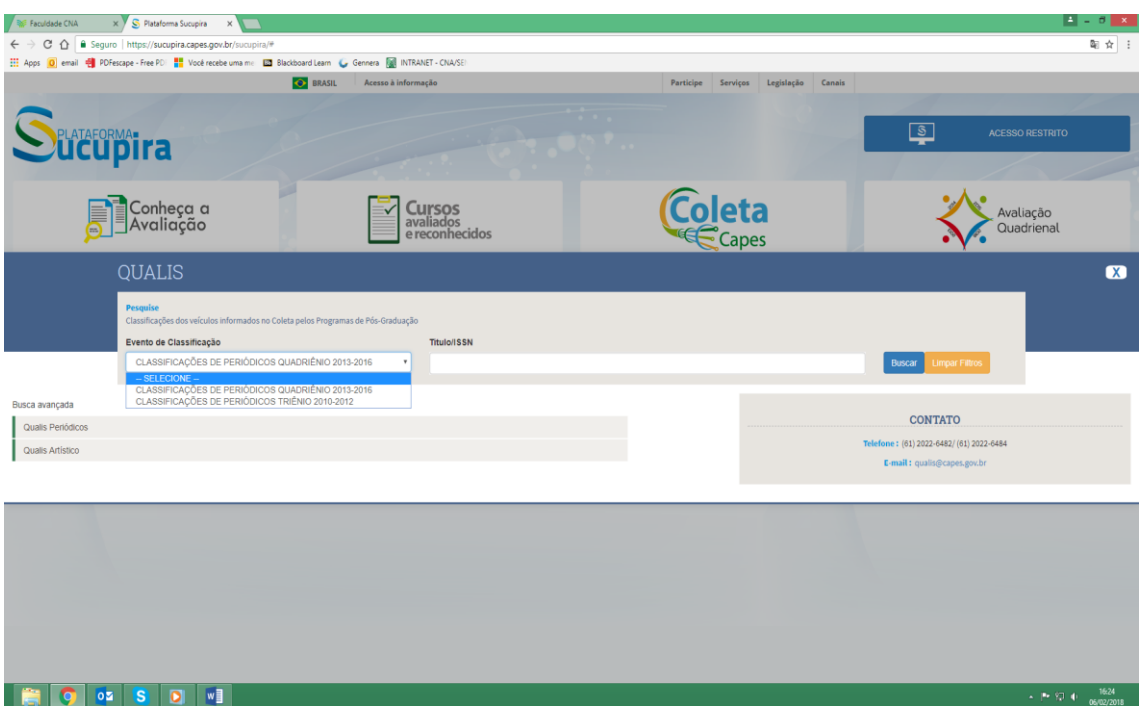

Selecione os campos e depois clique em consultar.

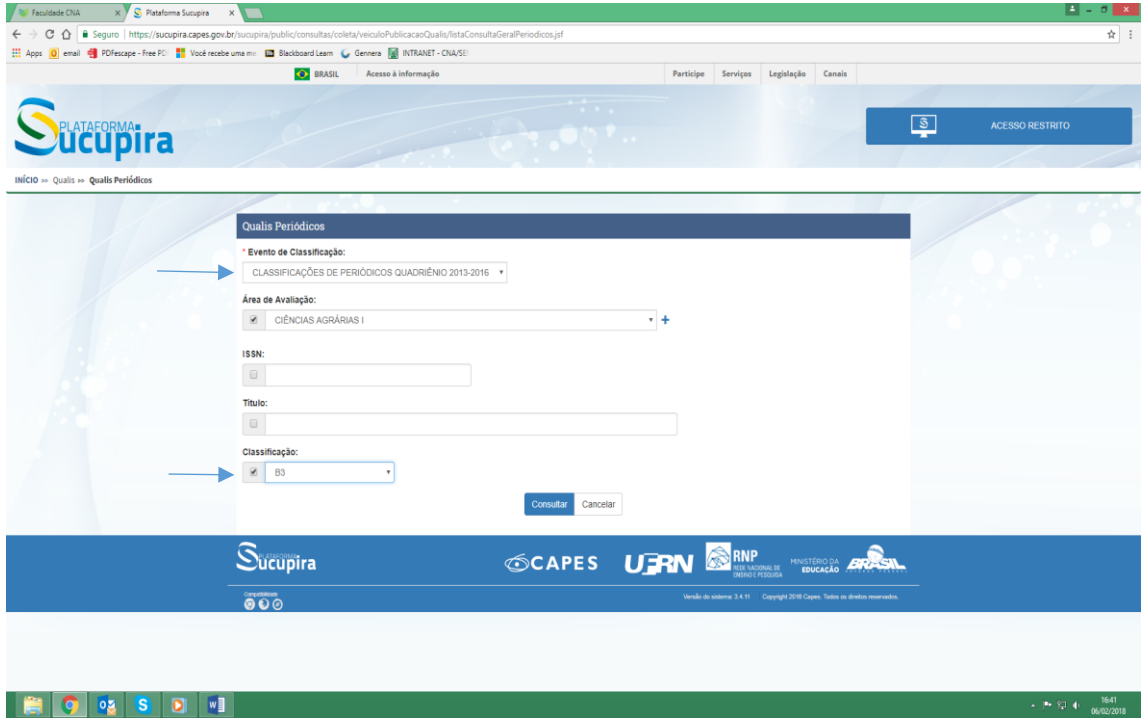

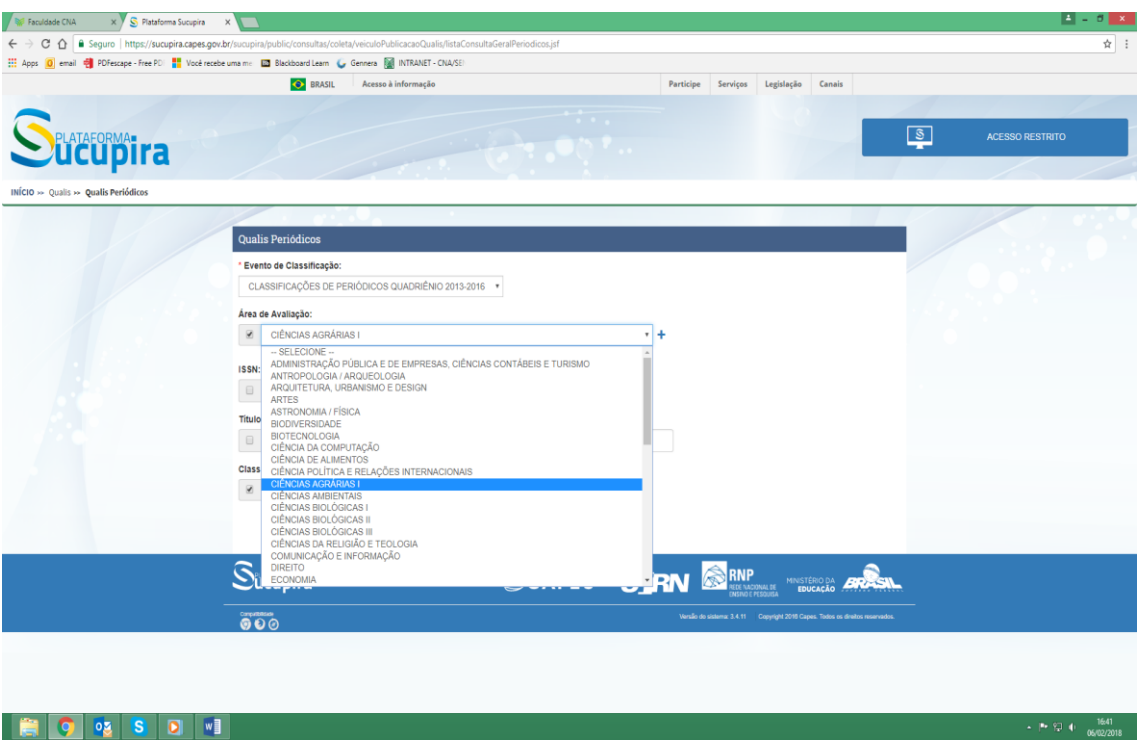

OBS: Selecione o título do periódico desejado e clique com o botão direito do mouse.

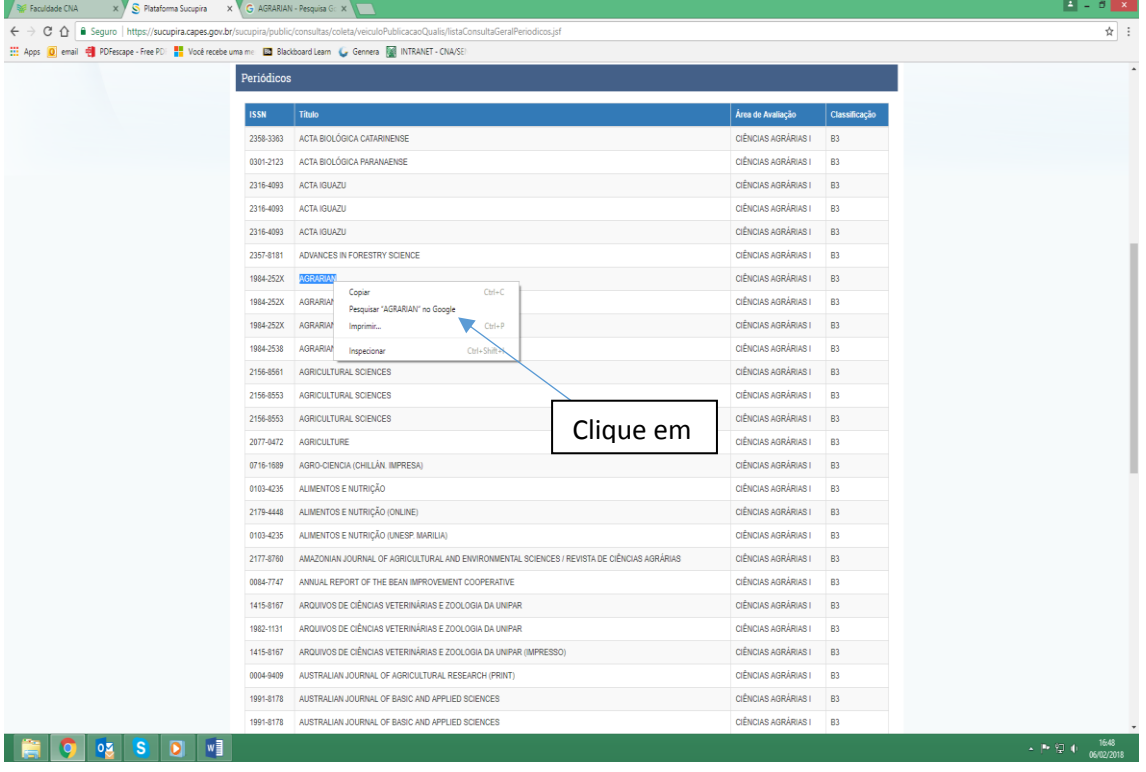

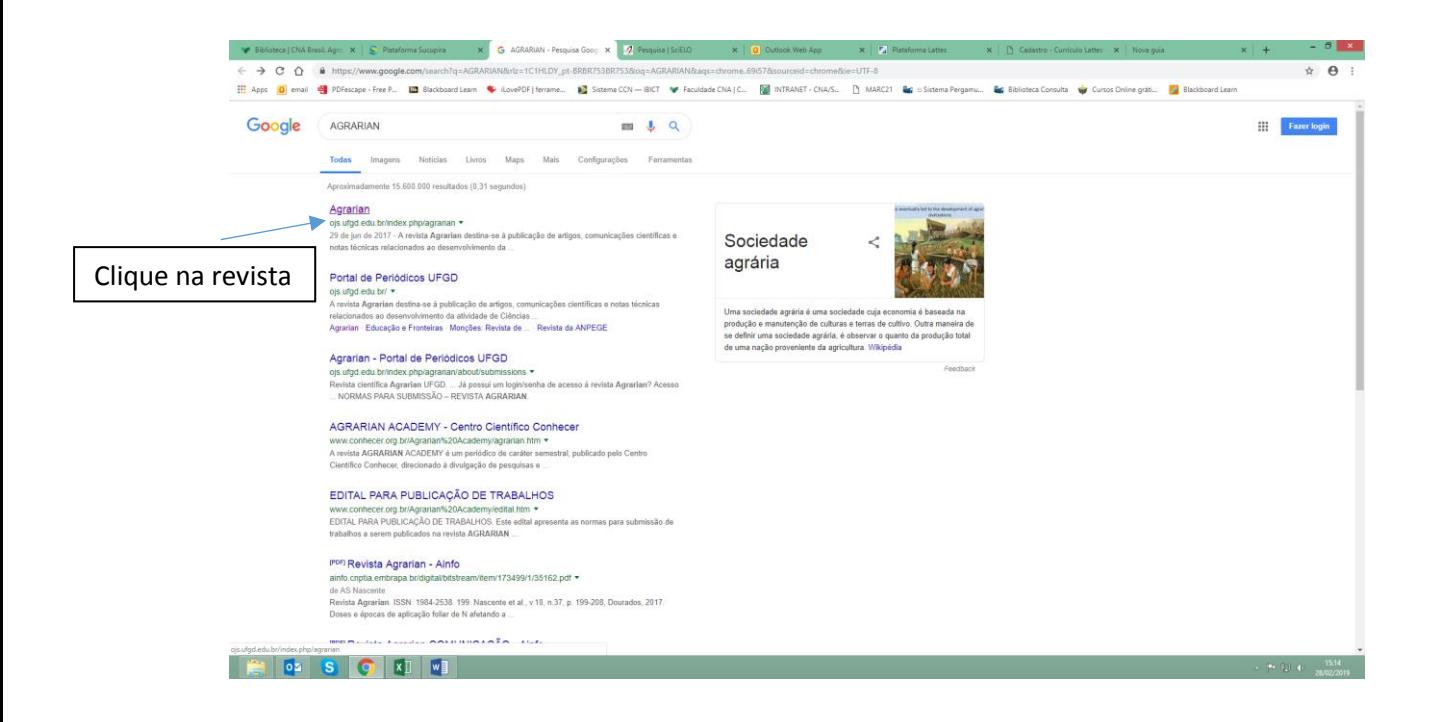

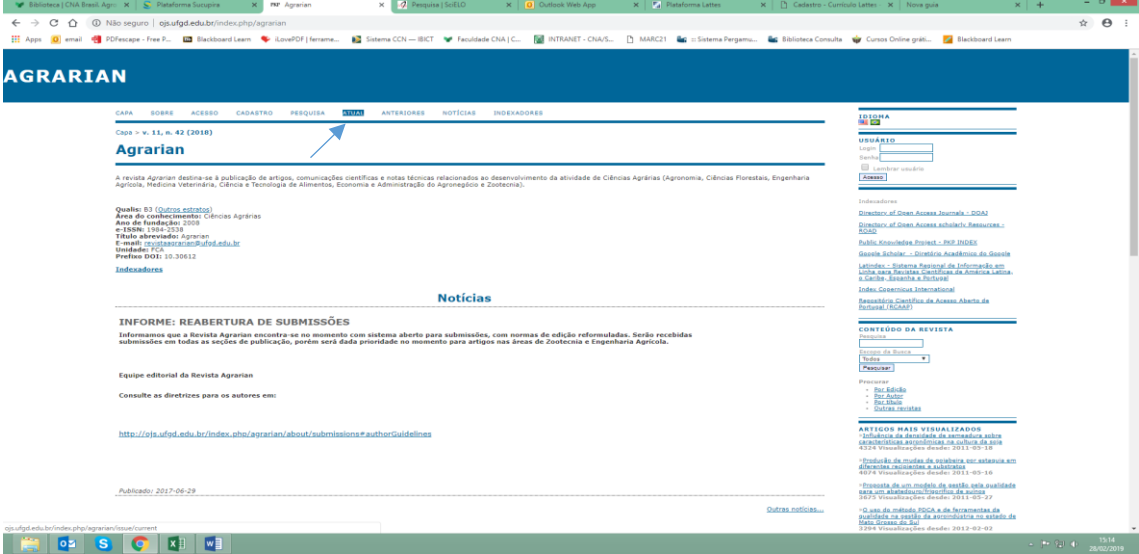

## Escolha o artigo e clique em PDF para fazer download.

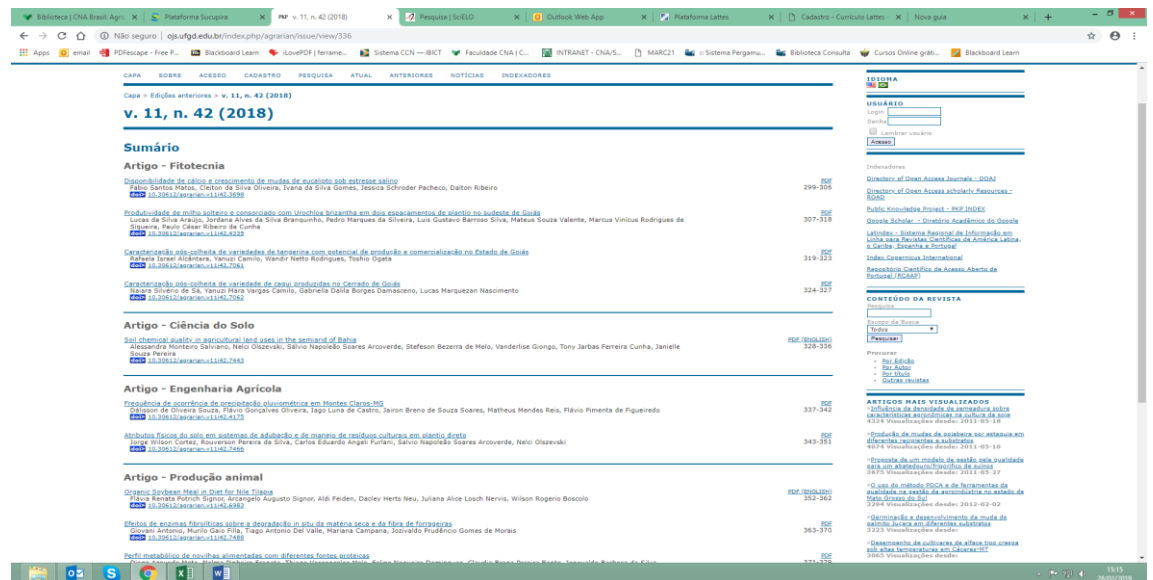

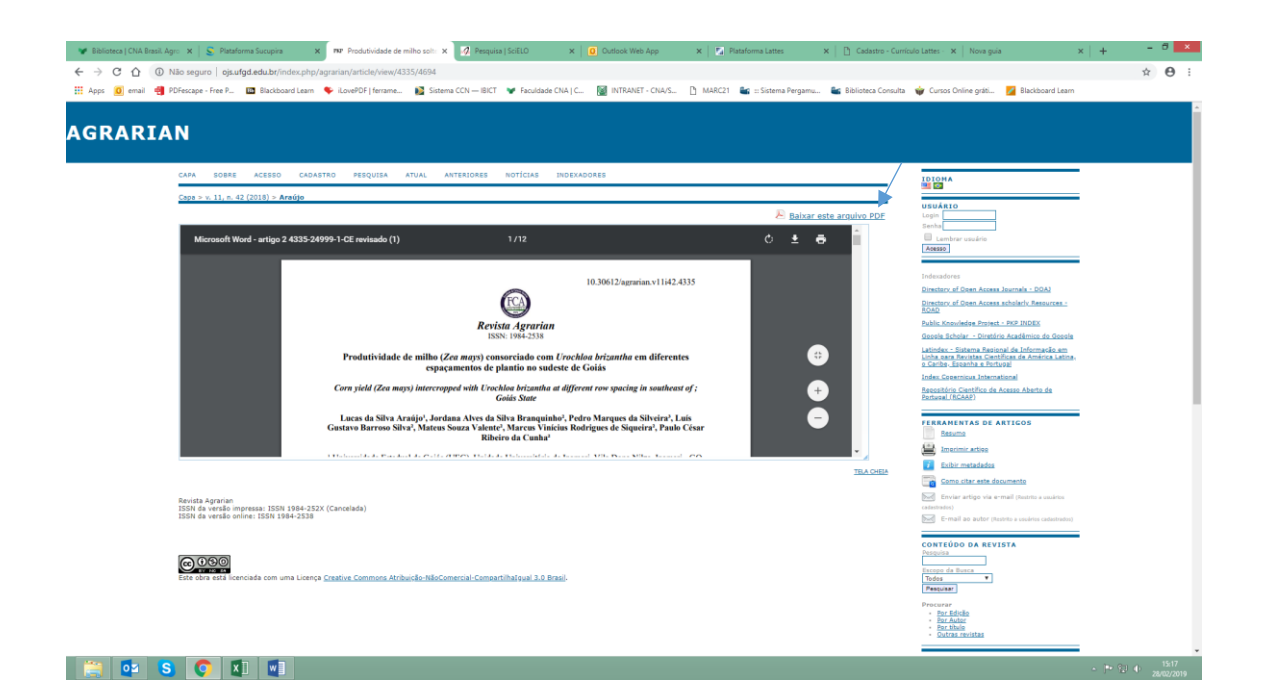